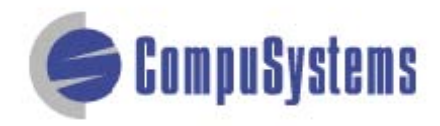

## Data Import Instructions: *Change Upper Case to Title Case*

Copyright © CompuSystems, Inc. All rights reserved. The material in this document is proprietary and confidential. No part of this document may be reproduced without the express written permission of CompuSystems, Inc.

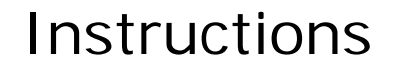

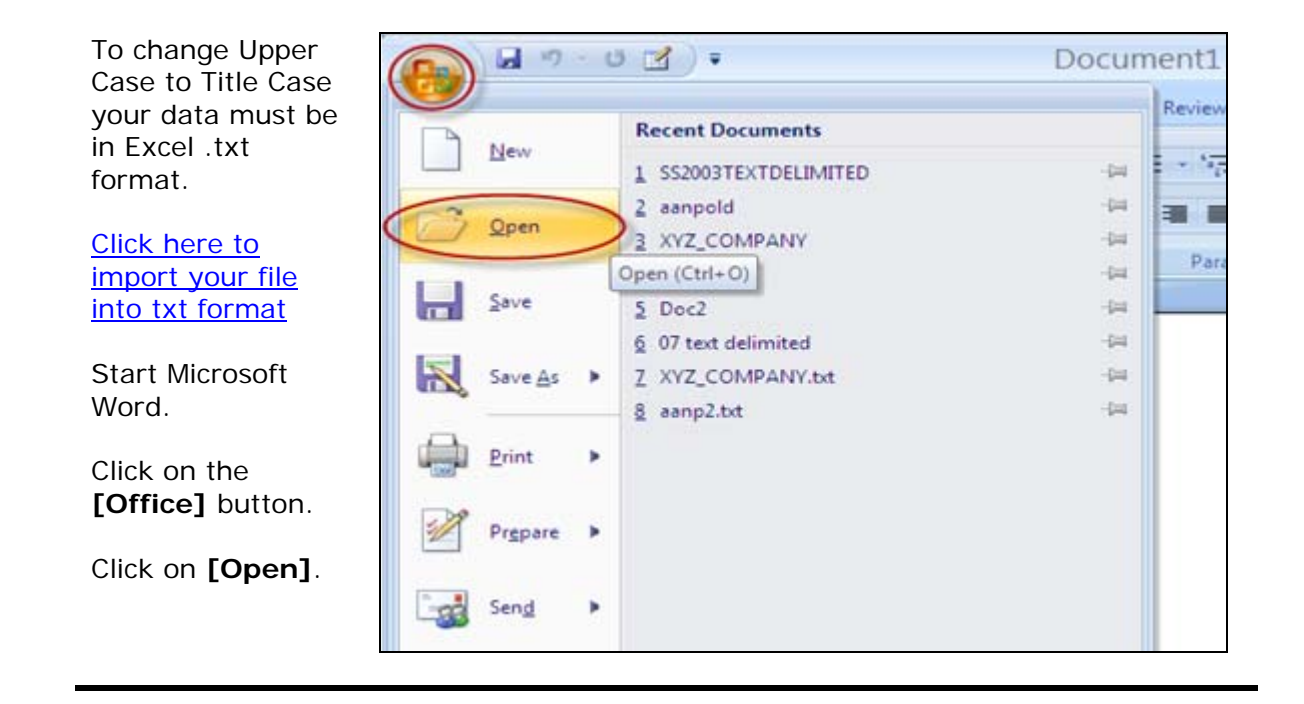

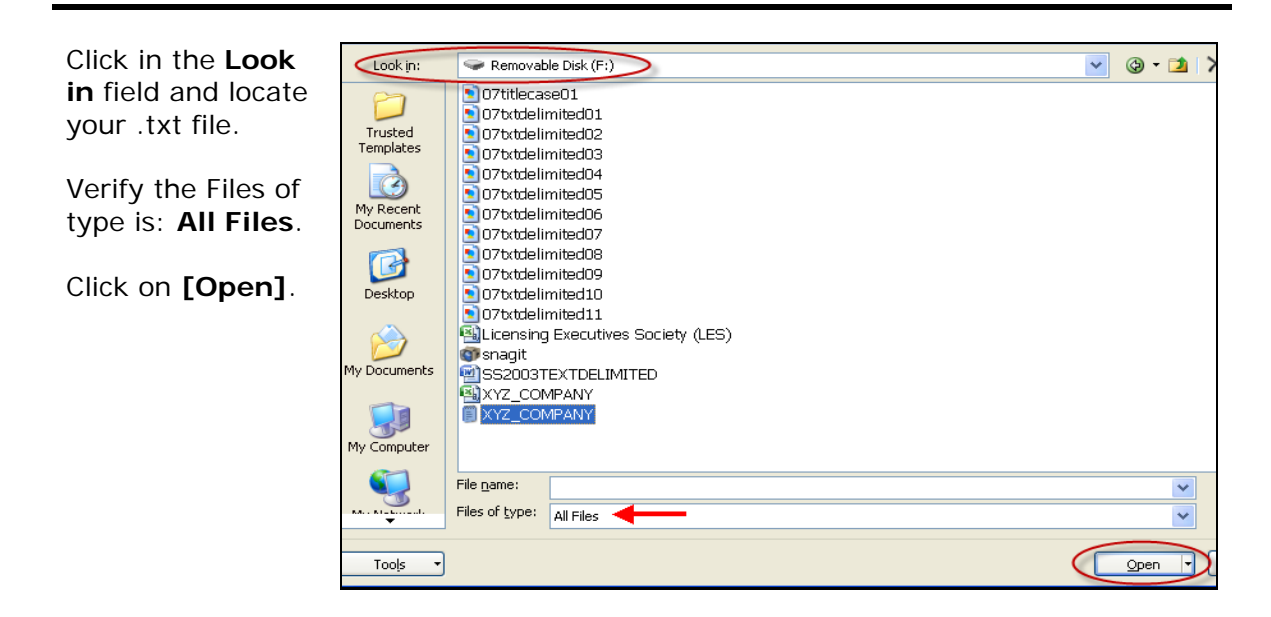

## Data Import Instructions: *Change Upper Case to Title Case*

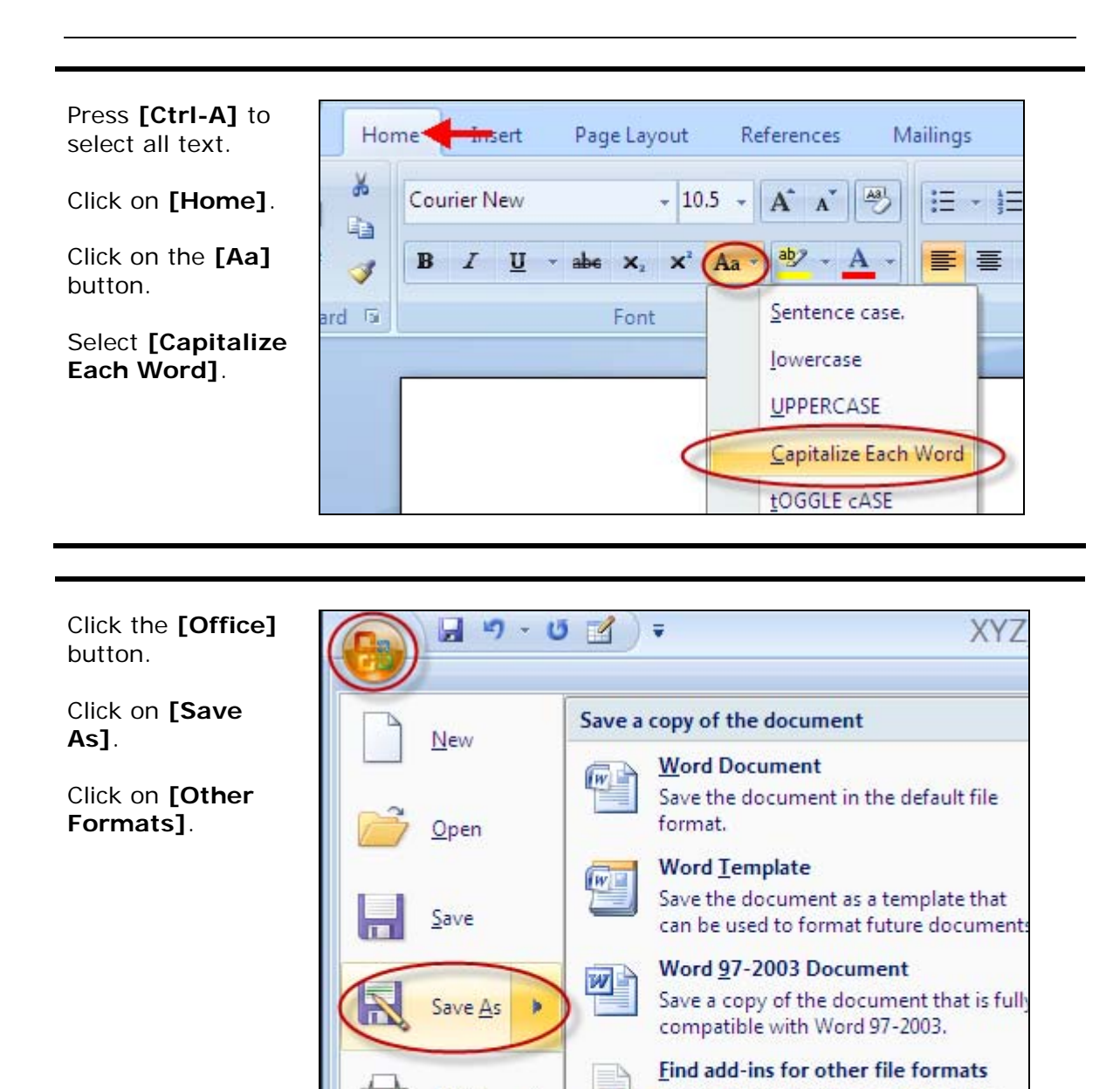

Print

Prepare

Learn about add-ins to save to other

Open the Save As dialog box to select

formats such as PDF or XPS.

from all possible file types.

**Other Formats** 

## Data Import Instructions: *Change Upper Case to Title Case*

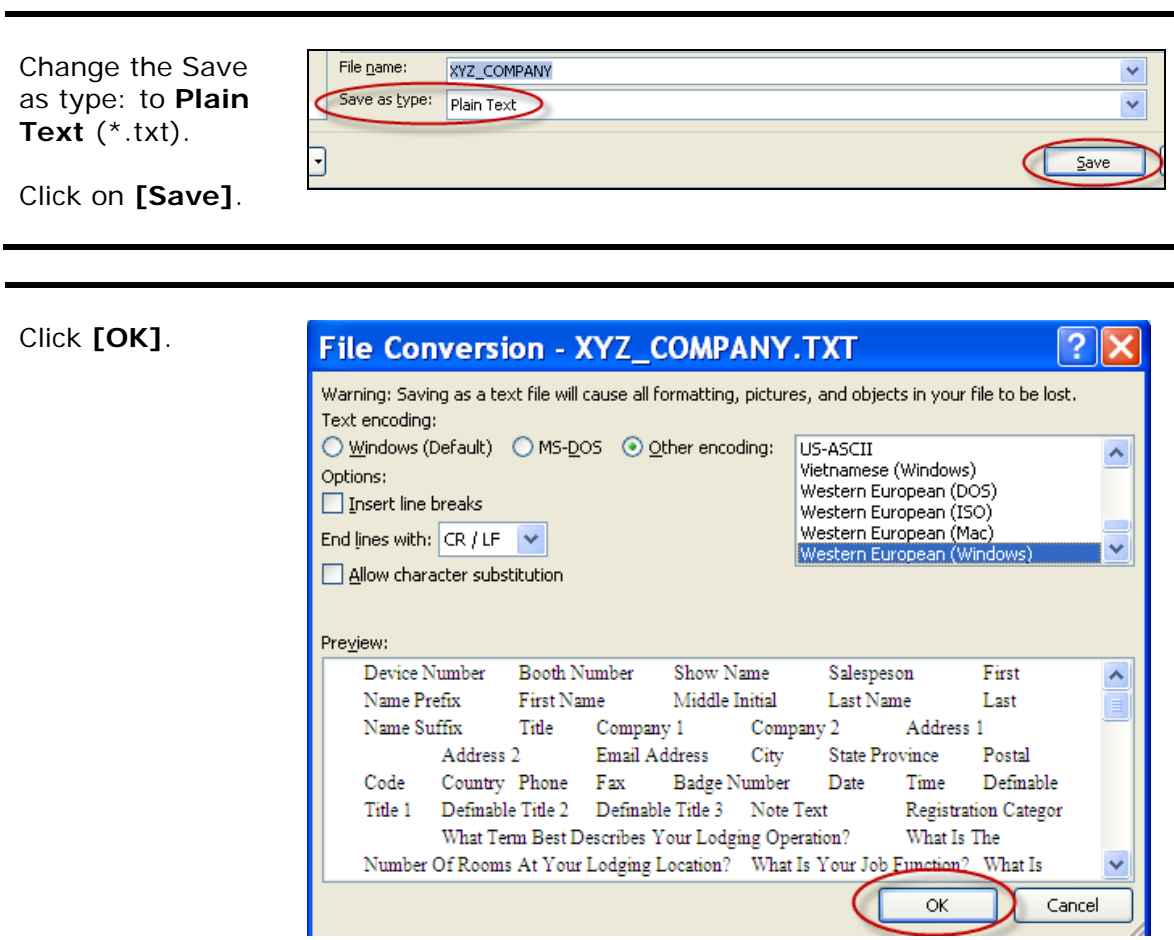

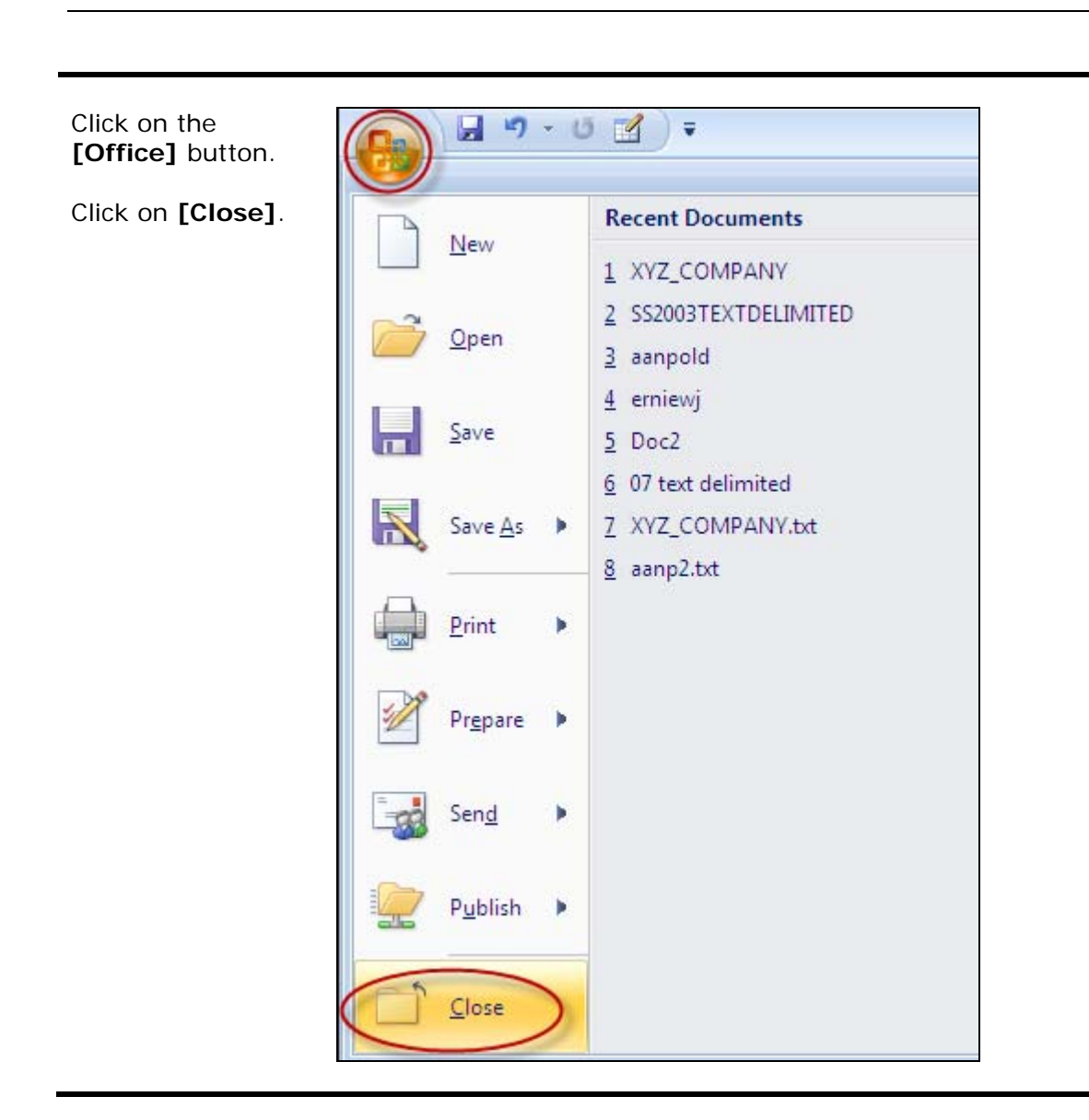

You are done!

If you need assistance importing your sales lead data into your third party software, please contact a technical support specialist at 708-786-5565.